Do Not Include This Page

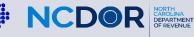

## Instructions For Handwritten Forms

## Guidelines

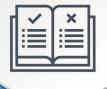

Do not use red ink. Use blue or black ink.

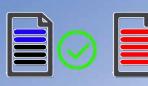

Do not use dollar signs, commas, or other punctuation marks.

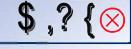

Printing

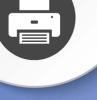

Set page scaling to "none." The Auto-Rotate and Center checkbox should be unchecked.

| 1 |  |
|---|--|
|   |  |
|   |  |
|   |  |

Do not select "print on both sides of paper."

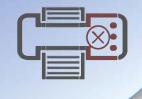

Before Sending

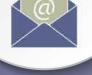

Do not submit photocopies of returns. Submit originals only.

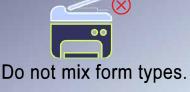

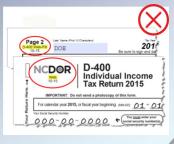

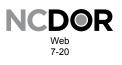

## NCDOR Web 7-20 NC-478 Pass-through Pass-through Schedule for NC-478 Series

| 7-20                                                                                                  | for NC-478 Series         |                                                                                |                         | DOR<br>Use<br>Only                        |        |
|----------------------------------------------------------------------------------------------------|---------------------------|--------------------------------------------------------------------------------|-------------------------|-------------------------------------------|--------|
| Individual's First Name (USE (                                                                        | CAPITAL LETTERS ) M.I.    | Individual's Last Name (USE CAPITAL Li                                         | ETTERS)                 | Individual's Social Security              | Number |
| Spouse's First Name (USE CAPITAL LETTERS )       M.I.       Spouse's Last Name (USE CAPITAL LETTERS ) |                           |                                                                                |                         | Spouse's Social Security Number           |        |
| Entity's Legal Name (USE CAP                                                                          |                           | · · · · · · · · · · · ·                                                        |                         | Federal Employer ID Numbe                 |        |
| Part 1. Information                                                                                   |                           | gh Credit                                                                      |                         |                                           |        |
| If a credit was taken or business, provide the                                                        |                           | Line 33, and you received the credi                                            | t from a pass-through e | ntity or as a successor                   |        |
| Pass-through Enti                                                                                     | ty. Enter "P" in the box  | x labeled "Code", and enter the qua                                            |                         |                                           |        |
| Successor Busines     Code Legal Name                                                                 | ss. Enter "S" in the box  | k labeled " <b>Code</b> ", and enter the pre                                   | -                       | ne and FEIN .<br>er ID Number (no dashes) |        |
|                                                                                                    |                           |                                                                                |                         |                                           |        |
| <u> </u>                                                                                              |                           |                                                                                |                         | <u> </u>                                  |        |
| ►                                                                                                    |                           |                                                                                |                         |                                           |        |
| ►                                                                                                    |                           |                                                                                |                         |                                           |        |
| <u> </u>                                                                                              |                           |                                                                                | <u></u>                 | <u> </u>                                  |        |
| ►                                                                                                    |                           |                                                                                |                         |                                           |        |
| ►                                                                                                    |                           |                                                                                |                         |                                           |        |
| <u> </u>                                                                                              |                           |                                                                                | <u> </u>                |                                           | 9928   |
| ►                                                                                                    |                           |                                                                                |                         | <u> </u>                                  |        |
| •                                                                                                    |                           |                                                                                |                         |                                           |        |
| <u> </u>                                                                                              |                           |                                                                                | <u> </u>                | · · · · · · · · ·                         |        |
| ►                                                                                                    |                           |                                                                                |                         |                                           |        |
| •                                                                                                    |                           |                                                                                |                         |                                           |        |
| <u> </u>                                                                                              |                           |                                                                                | <u> </u>                | <u> </u>                                  |        |
| ▶                                                                                                    |                           |                                                                                |                         |                                           |        |
| •                                                                                                    |                           |                                                                                |                         |                                           |        |
| <u> </u>                                                                                              |                           |                                                                                | <u> </u>                |                                           |        |
| ►                                                                                                    |                           |                                                                                |                         |                                           |        |
| Part 2. Article 3J                                                                                    | Tax Credit Election       | on                                                                             |                         |                                           |        |
|                                                                                                    | rough entity, enter the a | , Lines 20, 23, and 28, and you rece<br>amount of credit(s) you elect to treat |                         |                                           |        |